## **Attack Models ISSISP Verona 2014 Christian Collberg University of Arizona** [www.cs.arizona.edu/˜collberg](www.cs.arizona.edu/~collberg)

c July 28, 2014 Christian Collberg

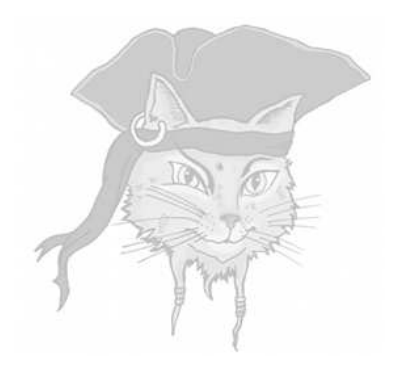

## **Models**

#### Models

- To build secure systems, we need sound models.
- Which **security properties** should be assured?
- What type of **attacks** can be launched?

#### Principle of Easiest Penetration

#### Definition (Principle of Easiest Penetration)

An adversary must be expected to use any available means of penetration — not the most obvious means, and not against the part of the system that has been best defended.

• The attacker will not behave the way we want him to behave.

#### Attack Trees

- We need to model threats against computer systems.
- What are the different ways in which a system can be attacked?
- **If we can understand this, we can design** proper countermeasures.
- **Attack trees** are a way to methodically describe the security of a system.

#### Structure of Attack Trees

- The root node is the overall **goal** the attacker wants to achieve.
- Attack trees have both AND and OR nodes: OR: Alternatives to achieving a goal. AND: Different steps toward achieving a goal.
- **•** Each node is a subgoal.
- Child nodes are ways to achieve a subgoal.

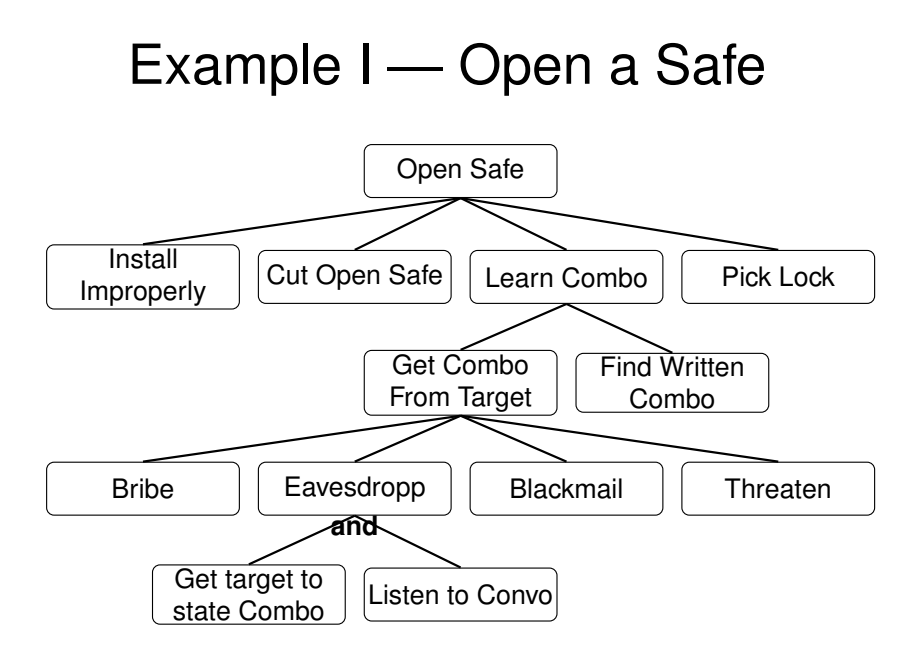

#### Example I — Open a Safe

- **•** Examine the safe/safe owner/attacker's abilities/etc. and assign values to the nodes:
	- $P = \text{Possible}$
	- $\bullet$  I = Impossible
- The value of an OR node is possible if any of its children are possible.
- The value of an AND node is possible if all children are possible.
- A path of P:s from a leaf to the root is a possible attack!
- Once you know the possible attacks, you can think of ways to defend against them!

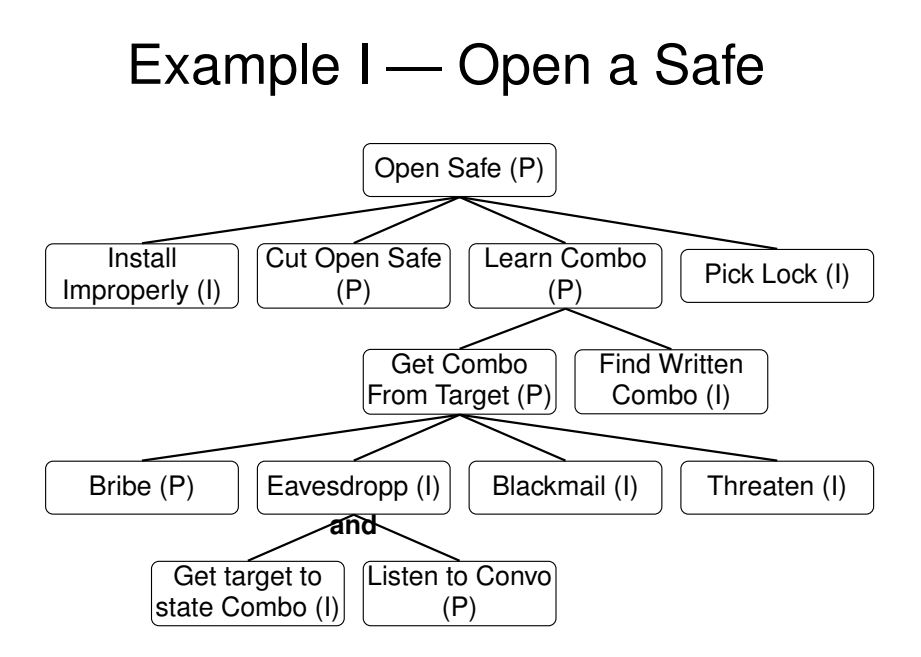

#### Example I — Open a Safe

- We can be more specfic and model the cost of an attack.
- Costs propagate up the tree: OR nodes: take the min of the children. AND nodes: take the sum the children.

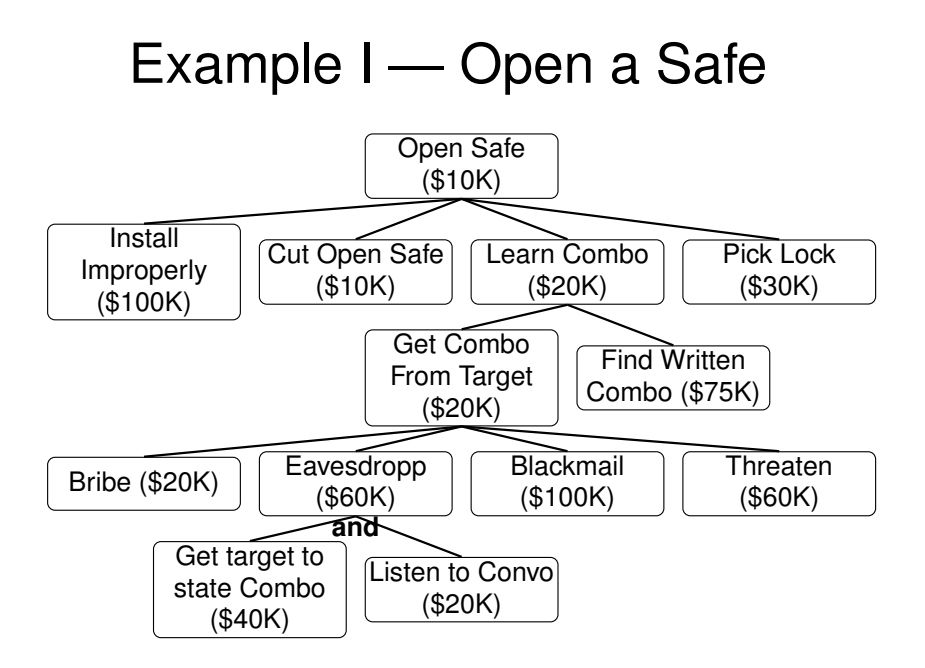

Goal: Read a message sent from computer A to B.

- **1** Convince sender to reveal message
	- **1** Bribe user, OR
	- 2 Blackmail user, OR
	- <sup>3</sup> Threaten user, OR
	- 4 Fool user.

Goal: Read a message sent from computer A to B.

- **1** Convince sender to reveal message
	- **1** Bribe user, OR
	- 2 Blackmail user, OR
	- <sup>3</sup> Threaten user, OR
	- 4 Fool user.
- <sup>2</sup> Read message while it is being entered
	- **1** Monitor electromagnetic radiation, OR
	- 2 Visually monitor computer screen.

Goal: Read a message sent from computer A to B.

- **1** Convince sender to reveal message
	- **1** Bribe user, OR
	- 2 Blackmail user, OR
	- **3** Threaten user, OR
	- 4 Fool user.
- <sup>2</sup> Read message while it is being entered
	- **1** Monitor electromagnetic radiation, OR
	- 2 Visually monitor computer screen.
- **3** Read message while stored on A's disk.
	- **1** Get access to hard drive, AND
	- 2 Read encrypted file.

- <sup>4</sup> Read message while being sent from A to B.
	- **1** Intercept message in transit, AND
	- 2 Read encrypted message.

- <sup>4</sup> Read message while being sent from A to B.
	- **1** Intercept message in transit, AND
	- 2 Read encrypted message.
- <sup>5</sup> Convince recipient to reveal message
	- <sup>1</sup> Bribe user, OR
	- <sup>2</sup> Blackmail user, OR
	- <sup>3</sup> Threaten user, OR
	- 4 Fool user.

- <sup>4</sup> Read message while being sent from A to B.
	- **1** Intercept message in transit, AND
	- 2 Read encrypted message.
- <sup>5</sup> Convince recipient to reveal message
	- **1** Bribe user, OR
	- 2 Blackmail user, OR
	- <sup>3</sup> Threaten user, OR
	- 4 Fool user.
- <sup>6</sup> Read message while it is being read
	- **1** Monitor electromagnetic radiation, OR
	- 2 Visually monitor computer screen.

- Read message when being stored on B's disk.
	- <sup>1</sup> Get stored message from B's disk after decryption
		- **1** Get access to disk, AND
		- 2 Read encrypted file.
		- OR
	- 2 Get stored message from backup tapes after decryption.

- Read message when being stored on B's disk.
	- <sup>1</sup> Get stored message from B's disk after decryption
		- **1** Get access to disk, AND
		- 2 Read encrypted file.
		- OR
	- - 2 Get stored message from backup tapes after decryption.
- <sup>8</sup> Get paper printout of message
	- **1** Get physical access to safe, AND
	- 2 Open the safe.

#### In-class Exercise: Attack Trees

- Alice wants to make sure that Bob cannot log into any account on the Unix machine she is administering.
- **•** Alice draws an attack tree to see what Bob's attack options are.
- Show the tree!
- **•** Source: Michael S. Pallos,

<http://www.bizforum.org/whitepapers/candle-4.htm>.

#### In-class Exercise II

- Every night, Alice, 16, sits down with her laptop in front of the TV in the living room and adds a paragraph to her diary, describing her latest dating adventures.
- Bob, her 13-year-old bratty brother, would love to get his grubby hands on her writings.
- Help Bob plan an attack (or Alice to defend herself against an attack!) by constructing a *detailed* attack tree!

Bob knows this about Alice:

- <sup>1</sup> She writes and stores her diary directly on her laptop.
- 2 The hard drive is encrypted with 512-bit AES.
- <sup>3</sup> She's written down her pass-phrase on a post-it note.
- <sup>4</sup> She stores the post-it note in a safe in her bedroom.

- <sup>1</sup> The safe is locked with a 5-pin pin-and-tumbler lock.
- 2 She carries the key to the safe on a chain around her neck wherever she goes.
- <sup>3</sup> She leaves the laptop next to her bed at night.
- <sup>4</sup> The laptop is always connected to the Internet over wifi.

We know the following about Bob:

- **1** He can roam freely around the house.
- <sup>2</sup> His paper-route has given him the financial means to purchase various attack tools off the Internet.

- Your solution should consider both physical attacks and cyber attacks.
- I will only give you credit for attacks and concepts we have discussed in class!
- You don't have to assign costs to the nodes of the tree.
- Make sure to mark **AND** and **OR** nodes unambiguously.
- You can draw the actual tree or, if you prefer, represent the tree with indented, nested, numbered lists.

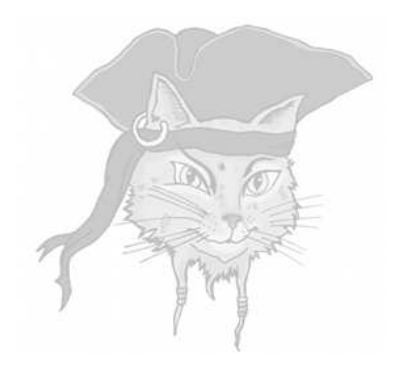

# **Attack Targets**

• What does a typical program look like?

- What does a typical program look like?
- What valuables does the program contain?

- What does a typical program look like?
- What valuables does the program contain?
- What is the adversary's **motivation** for attacking your program?

- What does a typical program look like?
- What valuables does the program contain?
- What is the adversary's **motivation** for attacking your program?
- What *information* does he start out with as he attacks your program?

#### Who's our adversary. . . ?

• What is his overall **strategy** for reaching his goals?

#### Who's our adversary. . . ?

- What is his overall **strategy** for reaching his goals?
- What tools does he have to his disposal?

#### Who's our adversary. . . ?

- What is his overall **strategy** for reaching his goals?
- What tools does he have to his disposal?
- What specific techniques does he use to attack the program?

#### Example Program

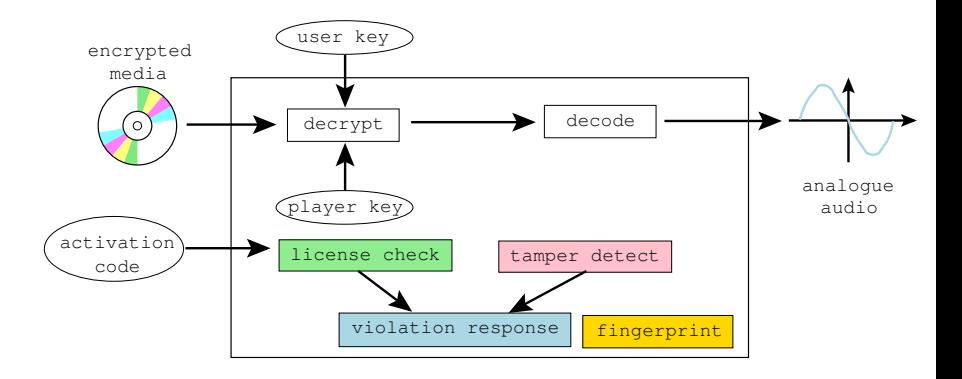

#### Example Program

✝ ✆

```
\sqrt{2\pi}
```

```
1 typedef unsigned int uint;<br>2 typedef uint* waddr_t:
2 typedef uint* waddr_t;<br>3 uint plaver_kev = 0xba
3 \mid uint player_key = 0xbabeca75;<br>4 uint the_key;
4 uint the key;<br>5 uint* key = &
    uint * key = & the key ;6 FILE∗ audio ;
    int activation code = 42;
```
#### Example Program

```
\overline{(\cdot,\cdot,\cdot)} \overline{(\cdot,\cdot,\cdot)} \overline{(\cdot,\cdot,\cdot7 void FIRST FUN ( ) { }
  8 u i n t hash ( wadd r t addr , wadd r t l a s t ) {
                      uint h = *addr:
10 for (; addr \le= last; addr + +) h \hat{i} = * addr;
11 return h;
13 void die (char∗ msg) {
14 fprintf (stderr, \%!\n", msg);
15 key = NULL;
         \frac{1}{\sqrt{2}} \frac{1}{\sqrt{2}}
```
12 } 16 }
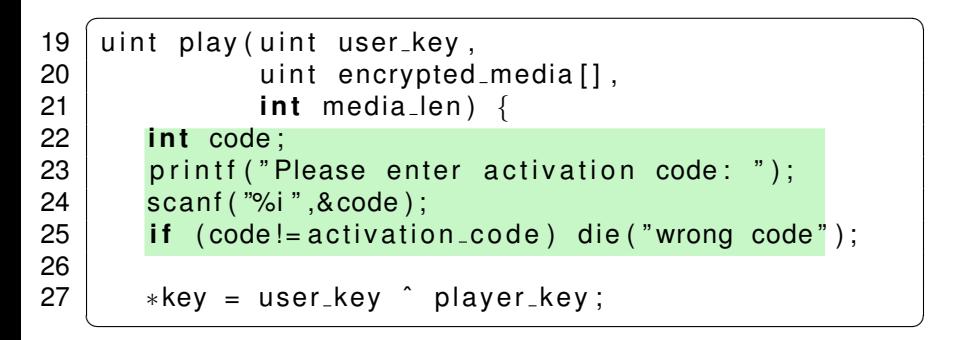

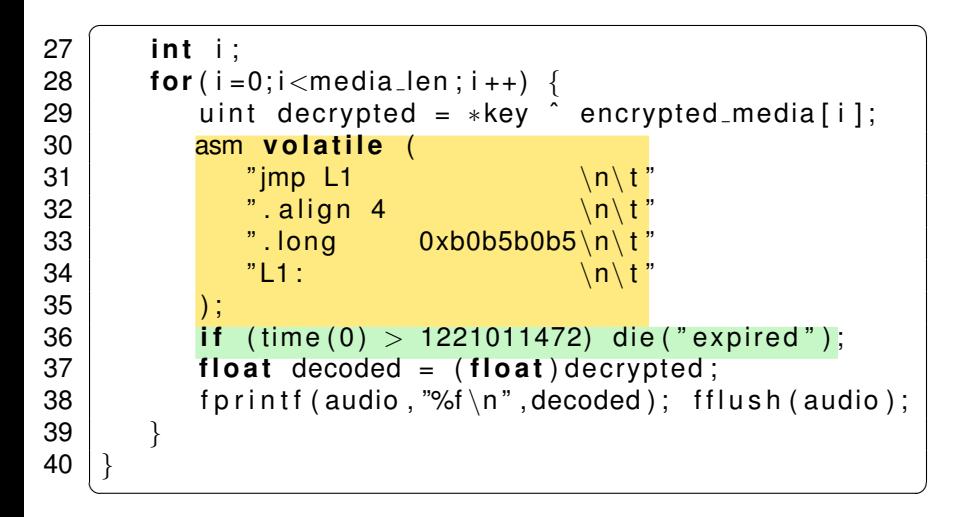

```
\sqrt{1 + \frac{1}{2} \left( \frac{1}{2} + \frac{1}{2} \right)^2 + \frac{1}{2} \left( \frac{1}{2} + \frac{1}{2} \right)^2}41 void LAST FUN ( ) { }
\begin{cases} 42 \text{ } | \text{ unit player\_main} \text{ (uint age, char *argv[])} \text{ } \{ \text{43} \text{ } | \text{ } \text{ unit user key = ...} \end{cases}uint user key = \cdots44 uint encrypted media [100] = \cdots45 uint media len = \cdots46 uint hashVal = hash((waddr_t)FIRST_FUN,
47 | Waddr t ) LAST FUN ) ;
48 if (hashVal != HASH) die ("tampered");
49 | play (user key, encrypted media, media len);
50 }
      \frac{1}{\sqrt{2}} \frac{1}{\sqrt{2}}
```
### What's the Adversary's Motivation?

The adversary's wants to

**•** remove the **protection semantics**.

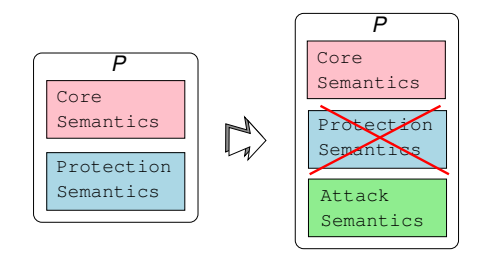

### What's the Adversary's Motivation?

The adversary's wants to

- **•** remove the **protection semantics**.
- add his own **attack semantics** (ability to save game-state, print,. . . )

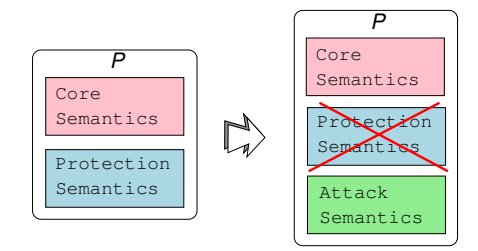

### What's the Adversary's Motivation?

- The adversary's wants to
	- **•** remove the **protection semantics**.
	- add his own **attack semantics** (ability to save game-state, print,...)
	- **e** ensure that the core semantics remains unchanged.

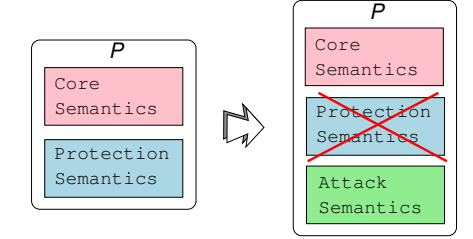

o get decrypted digital media

- $\bullet$  get decrypted digital media
- $\bullet$  extract the player key

- $\bullet$  get decrypted digital media
- $\bullet$  extract the player key
- use the program after the expiration date
	- **o** remove use-before check
	- **o** remove activation code

- $\bullet$  get decrypted digital media
- $\bullet$  extract the player key
- use the program after the expiration date
	- **o** remove use-before check
	- **o** remove activation code
- distribute the program to other users
	- **o** remove fingerprint 0xb0b5b0b5

- $\bullet$  get decrypted digital media
- $\bullet$  extract the player key
- use the program after the expiration date
	- **o** remove use-before check
	- **o** remove activation code
- distribute the program to other users
	- **o** remove fingerprint 0xb0b5b0b5
- reverse engineer the algorithms in the player

#### <sup>1</sup> the *black box* phase

- $\bullet$  feed the program inputs,
- record its outputs,
- **•** draw conclusions about its behavior.

#### <sup>1</sup> the *black box* phase

- $\bullet$  feed the program inputs,
- record its outputs,
- **•** draw conclusions about its behavior.
- <sup>2</sup> the *dynamic analysis* phase
	- $\bullet$  execute the program
	- record which parts get executed for different inputs.

#### <sup>1</sup> the *black box* phase

- $\bullet$  feed the program inputs,
- record its outputs,
- **•** draw conclusions about its behavior.
- <sup>2</sup> the *dynamic analysis* phase
	- execute the program
	- record which parts get executed for different inputs.
- <sup>3</sup> the *static analysis* phase
	- examining the executable code directly
	- use disassembler, decompiler, ...

#### <sup>4</sup> the *editing* phase

- use understanding of the internals of the program
- modify the executable
- o disable license checks

### <sup>4</sup> the *editing* phase

- use understanding of the internals of the program
- modify the executable
- o disable license checks
- <sup>5</sup> the *automation* phase.
	- **•** encapsulates his knowledge of the attack in an automated *script*
	- $\bullet$  use in future attacks.

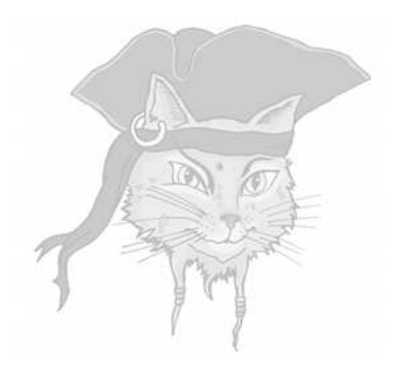

# **Cracking with** gdb

## Learning the executable (Linux)

#### <sup>1</sup> Print dynamic symbols:  $\overline{\phantom{a}}$   $\overline{\phantom{a}}$   $\overline{\$

> objdump -T player2  $\begin{pmatrix} 1 & 1 & 1 \\ 1 & 1 & 1 \\ 1 & 1 & 1 \end{pmatrix}$ 

#### <sup>2</sup> Disassemble:

 $\overline{\phantom{a}}$ > objdump -d player2 | head  $\begin{pmatrix} 1 & 1 & 1 \\ 1 & 1 & 1 \\ 1 & 1 & 1 \end{pmatrix}$ 

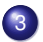

#### <sup>3</sup> Start address:

 $\sqrt{2\pi}$ > objdump -f player2 | grep start

#### <sup>4</sup> Address and size of segments:

 $\overline{\phantom{a}}$ > objdump -x player2 | egrep 'rodata|text|Name'  $\begin{pmatrix} 1 & 1 & 1 \\ 1 & 1 & 1 \\ 1 & 1 & 1 \end{pmatrix}$ 

 $\begin{pmatrix} 1 & 1 & 1 \\ 1 & 1 & 1 \\ 1 & 1 & 1 \end{pmatrix}$ 

### Learning the executable (Mac OS X)

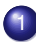

#### <sup>1</sup> Print dynamic symbols:  $\overline{\phantom{a}}$   $\overline{\phantom{a}}$   $\overline{\$

> objdump -T player2  $\begin{pmatrix} 1 & 1 & 1 \\ 1 & 1 & 1 \\ 1 & 1 & 1 \end{pmatrix}$ 

#### <sup>2</sup> Disassemble:

 $\overline{\phantom{a}}$ > otool -t -v player2

#### <sup>3</sup> Start address:

 $\sqrt{2\pi}$ > otool -t -v player2 | head  $\begin{pmatrix} 1 & 1 & 1 \\ 1 & 1 & 1 \\ 1 & 1 & 1 \end{pmatrix}$ 

### <sup>4</sup> Address and size of segments:

✞ ☎ otool -l player2 | gawk '/\_\_text/,/size/{print}' otool -l player2 | gawk '/\_\_cstring/,/size/{print}'  $\begin{pmatrix} 1 & 1 & 1 \\ 1 & 1 & 1 \\ 1 & 1 & 1 \end{pmatrix}$ 

 $\begin{pmatrix} 1 & 1 & 1 \\ 1 & 1 & 1 \\ 1 & 1 & 1 \end{pmatrix}$ 

### Learning the executable

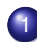

#### <sup>1</sup> Find strings in the program:  $\overline{\phantom{a}}$   $\overline{\phantom{a}}$   $\overline{\$

> strings player2  $\begin{pmatrix} 1 & 1 & 1 \\ 1 & 1 & 1 \\ 1 & 1 & 1 \end{pmatrix}$ 

#### <sup>2</sup> The strings and their offsets:  $\overline{\phantom{a}}$

> strings -o player2  $\begin{pmatrix} 1 & 1 & 1 \\ 1 & 1 & 1 \\ 1 & 1 & 1 \end{pmatrix}$ 

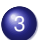

#### <sup>3</sup> The bytes of the executable:

 $\overline{\phantom{a}}$ od -a player2  $\begin{pmatrix} 1 & 1 & 1 \\ 1 & 1 & 1 \\ 1 & 1 & 1 \end{pmatrix}$ 

### Tracing the executable

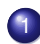

#### <sup>1</sup> ltrace traces library calls:

 $\overline{\phantom{a}}$ > ltrace -i -e printf player2  $\begin{pmatrix} 1 & 1 & 1 \\ 1 & 1 & 1 \\ 1 & 1 & 1 \end{pmatrix}$ 

#### <sup>2</sup> strace traces system calls:

 $\overline{\phantom{a}}$ > strace -i -e write player2  $\begin{pmatrix} 1 & 1 & 1 \\ 1 & 1 & 1 \\ 1 & 1 & 1 \end{pmatrix}$ 

#### <sup>3</sup> On Mac OS X:  $\sqrt{2\pi}$

sudo dtruss player1  $\begin{pmatrix} 1 & 1 & 1 \\ 1 & 1 & 1 \\ 1 & 1 & 1 \end{pmatrix}$ 

### Debugging with gdb

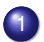

#### 1) To start gdb:

 $\sqrt{2\pi}$ gdb -write -silent --args player2 0xca7ca115 1000  $\begin{pmatrix} 1 & 1 & 1 \\ 1 & 1 & 1 \\ 1 & 1 & 1 \end{pmatrix}$ 

#### <sup>2</sup> Search for a string in an executable:  $\overline{\phantom{a}}$

(gdb) find startaddress, +length, "string" find startaddress, stopaddress, "string"  $\begin{pmatrix} 1 & 1 & 1 \\ 1 & 1 & 1 \\ 1 & 1 & 1 \end{pmatrix}$ 

## Debugging with gdb

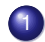

#### **1** Breakpoints:

 $\overline{\phantom{a}}$   $\overline{\phantom{a}}$   $\overline{\$ (gdb) **break** \*0x...... (gdb) hbreak \*0x......

hbreak sets a hardware breakpoint which doesn't modify the executable itself.

 $\begin{pmatrix} 1 & 1 & 1 \\ 1 & 1 & 1 \\ 1 & 1 & 1 \end{pmatrix}$ 

 $\begin{pmatrix} 1 & 1 & 1 \\ 1 & 1 & 1 \\ 1 & 1 & 1 \end{pmatrix}$ 

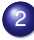

#### <sup>2</sup> Watchpoints:  $\overline{\phantom{a}}$

(gdb) rwatch \*0x...... (gdb) awatch \*0x......

## Debugging with gdb...

1 To disassemble instructions:

(gdb) disass startaddress endaddress (gdb) x/3i address

(gdb) x/i \$pc

 $\begin{pmatrix} 1 & 1 & 1 \\ 1 & 1 & 1 \\ 1 & 1 & 1 \end{pmatrix}$ 2 To examine data  $(x=hex, s=string,$  $d = decimal$ ,  $b = b$ <sub>vte</sub> $\dots$ ):

(gdb) x/x address

(gdb) x/s address

(gdb) x/d address

(gdb) x/b address

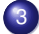

#### $\begin{pmatrix} 1 & 1 & 1 \\ 1 & 1 & 1 \\ 1 & 1 & 1 \end{pmatrix}$ 3 Print register values:

(gdb) info registers  $\begin{pmatrix} 1 & 1 & 1 \\ 1 & 1 & 1 \\ 1 & 1 & 1 \end{pmatrix}$ 

## Debugging with gdb...

### $\bullet$  Examine the callstack:

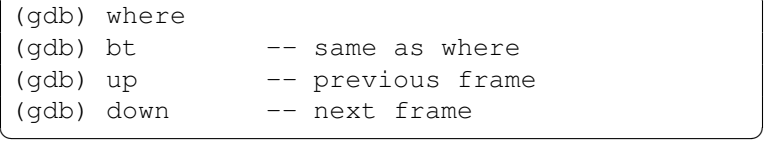

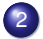

#### 2 Step one instruction at a time:

(gdb) display/i \$pc (gdb) stepi -- step one instruction (gdb) nexti -- step over function calls  $\begin{pmatrix} 1 & 1 & 1 \\ 1 & 1 & 1 \\ 1 & 1 & 1 \end{pmatrix}$ 

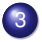

### $\bullet$  Modify a value in memory:

(gdb) set {unsigned **char**}address = value (gdb) set {**int**}address = value  $\begin{pmatrix} 1 & 1 & 1 \\ 1 & 1 & 1 \\ 1 & 1 & 1 \end{pmatrix}$ 

### Patching executables with gdb

Cracking an executable proceedes in these steps:

- <sup>1</sup> find the right address in the executable,
- <sup>2</sup> find what the new instruction should be,
- <sup>3</sup> modify the instruction in memory,
- <sup>4</sup> save the changes to the executable file.

Start the program to allow patching: ✞ ☎

> gdb -write -q player1 ✝ ✆

### Make the patch and exit:

```
\overline{\phantom{a}}(qdb) set {unsigned char} 0 \times 804856f = 0 \times 7f(gdb) quit
\begin{pmatrix} 1 & 1 & 1 \\ 1 & 1 & 1 \\ 1 & 1 & 1 \end{pmatrix}
```
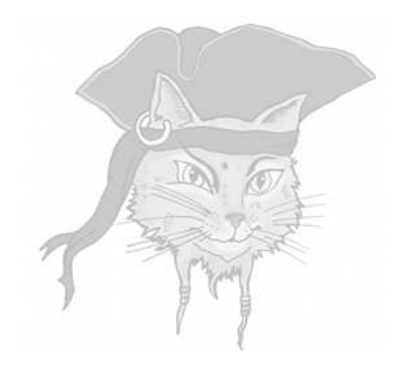

# **Let's Attack!**

### Let's crack!

- Let's get a feel for the types of techniques attackers typically use.
- Our example cracking target will be the DRM player.
- $\bullet$  Our chief cracking tool will be the gdb debugger.

### Step 1: Learn about the executable

```
\sqrt{2\pi}> file player
player: ELF 64-bit LSB executable, dynamically linked
> objdump −T player
DYNAMIC SYMBOL TABLE:
0xa4 scanf
0x90 fprintf
0x12 time
> obidump −x plaver | egrep 'rodata|text|Name'
Name Size VMA LMA File off
 . t e x t 0 x4f8 0x4006a0 0x4006a0 0x6a0
 . rodata 0x84 0x400ba8 0x400ba8 0xba8
> objdump −f player | grep start
 start address 0x4006a0
\overline{\phantom{a}} \overline{\phantom{a}} \overline{\
```
### Step 2: Breaking on library functions

- Treat the program as a black box
- Feed it inputs to see how it behaves.

```
\sqrt{2\pi}> player 0xca7ca115 1 2 3 4
Please enter activation code: 42
expired!
Segmentation fault
✝ ✆
```
- Find the assembly code equivalent of
	- if (time(0) > some value) $\cdots$
- $\bullet$  Replace it with
	- if  $(time(0) \leq some$  value) $\cdots$

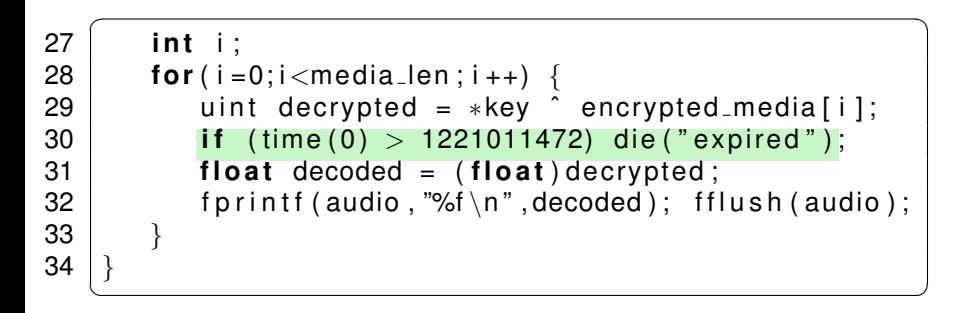

### Breaking on library functions

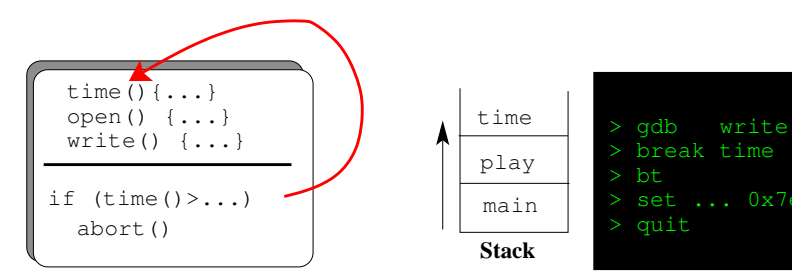

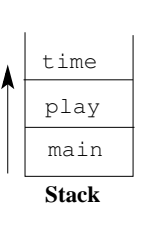

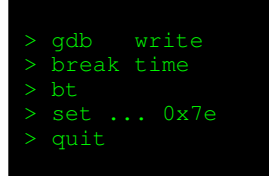

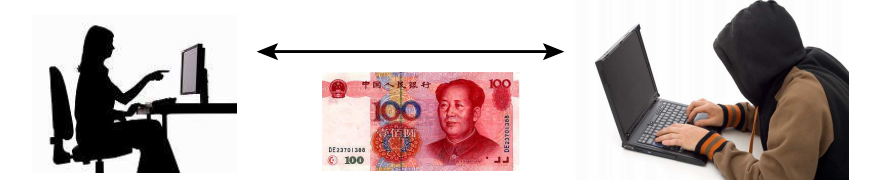

### Step 2: Breaking on library functions

At 0x4008bc is the offending conditional branch:

```
> gdb −write −silent −−args player 0xca7ca115 \
                     1000 2000 3000 4000
( gdb ) break time
Breakpoint 1 at 0x400680
( gdb) run
Please enter activation code: 42
Breakpoint 1, 0x400680 in time ()
(gdb) where 2
#0 0x400680 in time
#1 0x4008b6 in ??
( gdb ) up
#1 0x4008b6 in ??
( gdb ) disassemble $pc−5 $pc+7
0x4008b1 callg 0x400680
0x4008b6 cmp $0x48c72810,%rax
0x4008bc jle 0x4008c8
```
### X86 condition codes

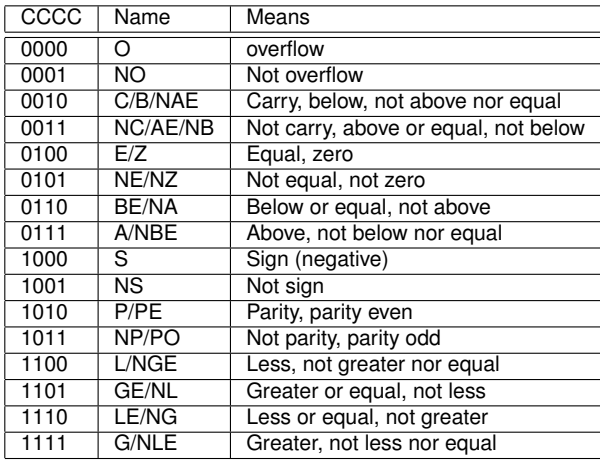

### Step 2: Breaking on library functions

Patch the executable:

• replace the  $\overline{11}$ e with a  $\overline{1}$ g (x86 opcode 0x7f)

 $\sqrt{2\pi}$ ( gdb ) s et {unsigned **char**}0 x4008bc = 0 x 7f gdb) disassemble 0x4008bc 0x4008be 0x4008bc ig 0x4008c8  $\overline{\phantom{a}}$   $\overline{\phantom{a}}$   $\overline{\$ 

### Step 3: Static pattern-matching

#### • search the executable for character strings.

✝ ✆

```
\sqrt{2\pi}> player 0xca7ca115 1000 2000 3000 4000
tampered!
Please enter activation code: 99
wrong code!
Segmentation fault
```
#### Example Program

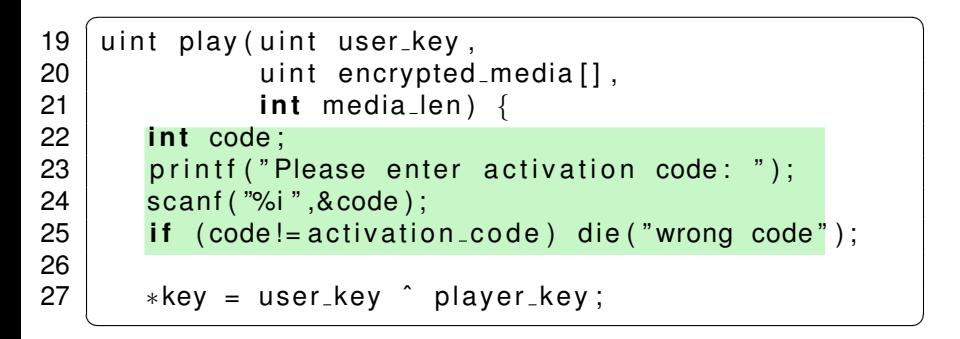

#### Static pattern-matching

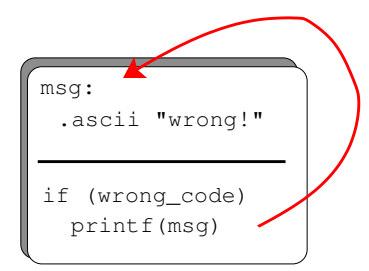

> gdb found at 0x0b9a > find 0x0b9a > disas found at 0x6a3c

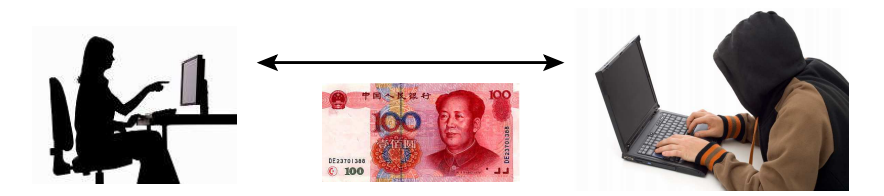

#### Step 3: Static pattern-matching

• the code that checks the activation code looks something like this:

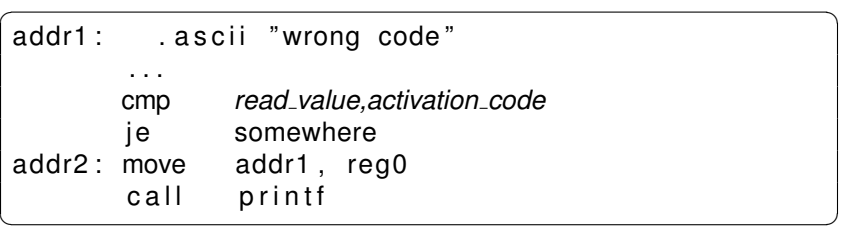

### Step 3: Static pattern-matching

- <sup>1</sup> search the data segment to find address  $addr1$  where  $"wronq$  code" is allocated.
- <sup>2</sup> search through the text segment for an instruction that contains that address as a literal:

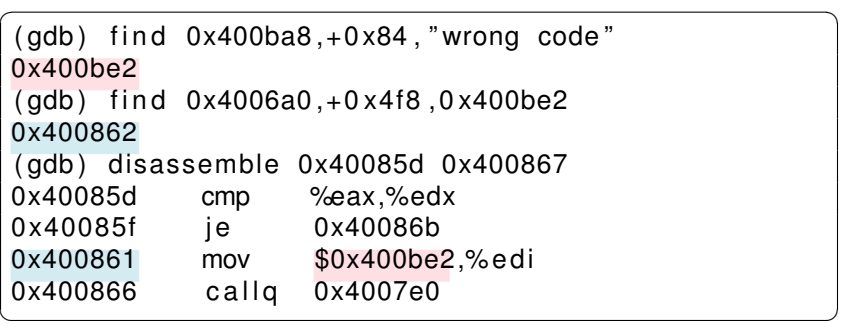

## Step 5: Recovering internal data

 $\overline{\phantom{a}}$   $\overline{\phantom{a}}$   $\overline{\$ 

#### **1** ask the debugger to print out decrypted media data!

```
\overline{a} \overline{a} \overline{( gdb ) hbreak ∗0x4008a6
 ( gdb ) commands
>x / x −0x8+$rbp
 >continue
 >end
 ( gdb) cont
 Please enter activation code: 42
 Breakpoint 2, 0x4008a6
 0 x 7 f f f f f f f d c 8 8 : 0xbabec99d
 Breakpoint 2, 0x4008a6
0x7fffffffdc88: 0xbabecda5
                       . . .
```
#### Recovering internal data

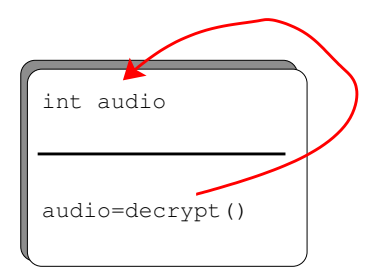

when break print audio > gdb watch audio

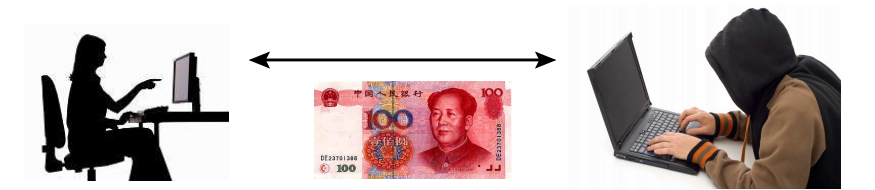

## Step 6: Tampering with the environment

- <sup>1</sup> To avoid triggering the timeout, wind back the system clock!
- <sup>2</sup> Change the library search path to force the program to pick up hacked libraries!
- **3** Hack the OS (we'll see this later).

#### Tampering with the environment

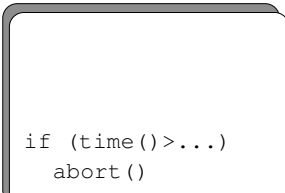

#### set time 19551112,10:04pm

> player

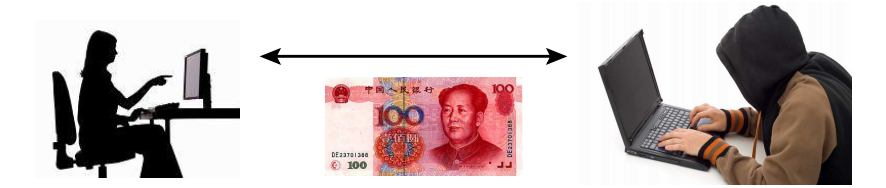

## Step 8: Differential attacks

- <sup>1</sup> Find two differently fingerprinted copies of the program
- <sup>2</sup> Diff them!

 $\overline{\phantom{a}}$   $\overline{\phantom{a}}$   $\overline{\$ asm (  $\mathsf{imp}$  L1  $\mathsf{nn}\$ . align 4  $.$  long  $0xb0b5b0b5$  $"L1: \qquad \qquad \setminus n\setminus t$ ) ;  $\overline{\phantom{a}}$   $\overline{\phantom{a}}$   $\overline{\phantom{a}}$   $\overline{\phantom{a}}$  $\overline{\phantom{a}}$ asm ( "jmp L1  $\setminus n\setminus t$  " . align  $\ln a$   $0x$ ada5ada5  $L1$  :  $\langle n \rangle t$ ) ;  $\overline{\phantom{a}}$   $\overline{\phantom{a}}$   $\overline{\$ 

#### Differential attacks

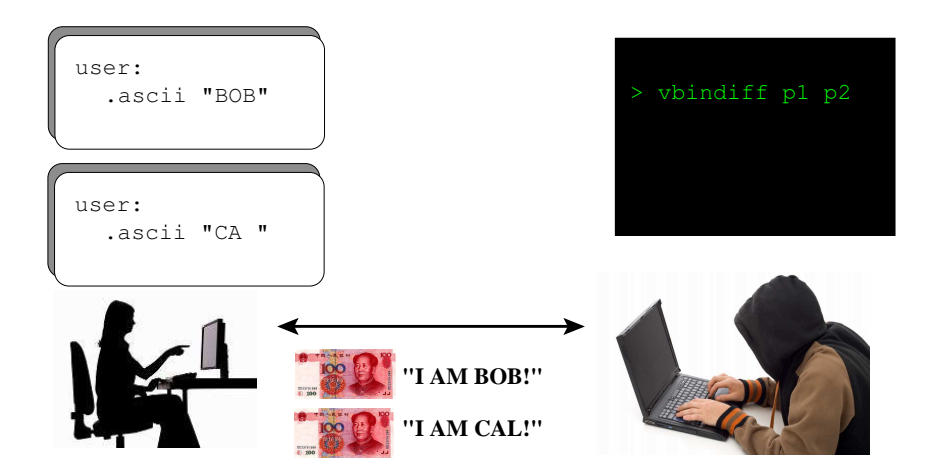

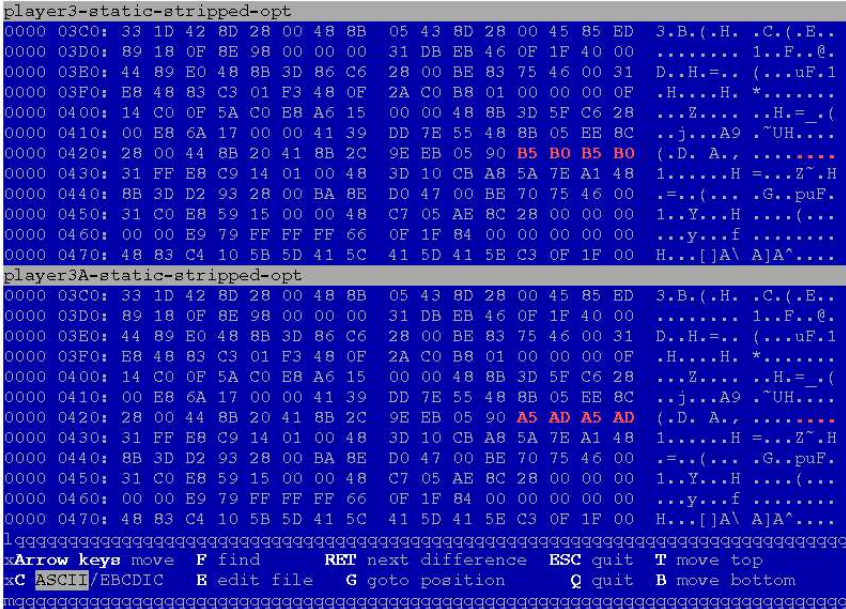

#### Step 9: Decompilation

```
\overline{a}L080482A0 (A8, Ac, A10) {
    ebx = A8:
    esp = "Please enter activation code: ";
    eax = L080499C0();
    V4 = ebp - 16;
    ∗esp = 0x80a0831 ;
    eax = L080499F0();
    eax = *( ebp - 16);if ( eax != *L080BE2CC ) {
        V8 = "wrong code";V4 = 0 \times 80a082c:
        ∗esp = ∗L080BE704 ;
        eax = L08049990();
        *L080BE2C8 = 0;
    }
```
 $\overline{\phantom{a}}$   $\overline{\phantom{a}}$   $\overline{\$ 

#### Example Program

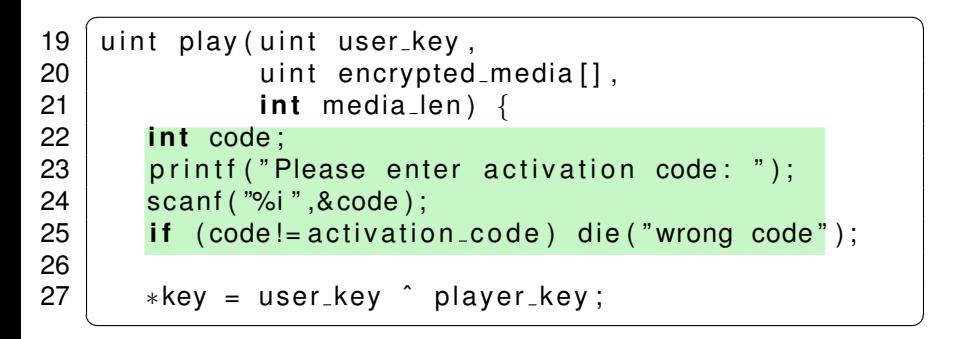

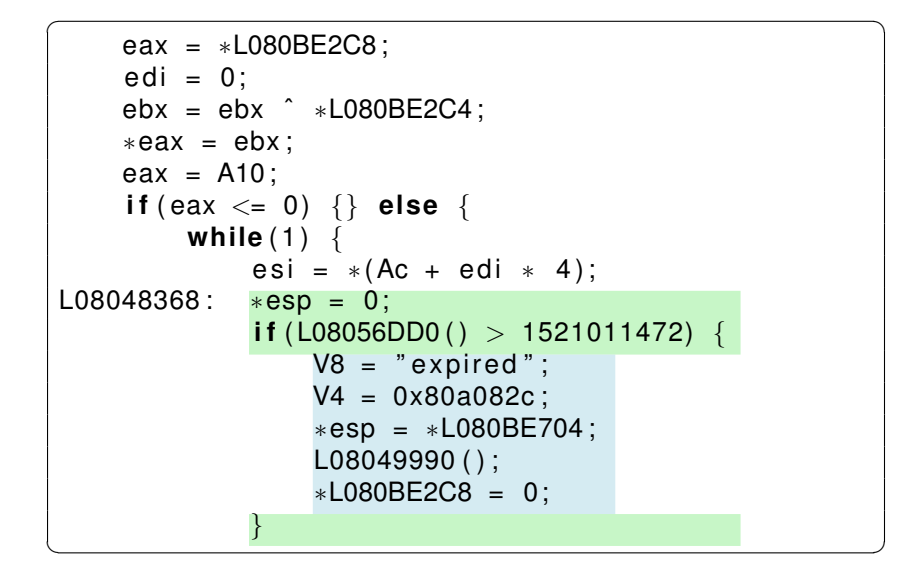

### Example Program

**⋰** 

```
\overline{a}typedef unsigned int uint;
2 typedef uint* waddr_t;<br>3 uint player_key = 0xba
   uint player_key = 0xbabeca75 ;
4 uint the key;
5 \mid uint * key = & the key;
6 FILE∗ audio;<br>7 int activatio
   int activation code = 42;
8
9 void FIRST FUN ( ) { }
10 uint hash (waddr_t addr, waddr_t last) {
11 uint h = *addr:
12 for (; addr \le= last; addr + +) h^= * addr;
13 return h;
14 }
15 void die (char∗ msg) {
16 fprintf (stderr, \%!\n", msg);
17 key = NULL;
18 }
```

```
\overbrace{\hspace{2.5cm}}ebx = ebx \hat{i}(save)0:
             edi = edi + 1:
             ( save ) ebx ;
            esp = esp + 8;V8 = *esp;
            V4 = "%f \n\cdot " *esp = *L080C02C8;eax = L08049990();
            eax = ∗L080C02C8 ;
            ∗esp = eax ;
            eax = L08049A20();
             if (edi == A10) {goto L080483a7;}
            eax = *LogOBE2C8; ebx = *ear;
         }
        ch = 176; ch = 176;
        goto L08048368 ;
    }
L080483a7 :
}
\begin{pmatrix} 1 & 1 & 1 \\ 1 & 1 & 1 \\ 1 & 1 & 1 \end{pmatrix}
```

```
\textsf{\small LO}80483\textsf{\small AF} (A8 , Ac ) {
    ···
    ecx = 0x8048260 :
    edx = 0x8048230:
     eax =
∗L08048230 ;
     if (0x8048260 >= 0x8048230) {
         do
{
               eax = eax ˆ
∗edx ;
              edx = edx + 4;
          \} while (ecx \gt = edx);
     }
     i f ( eax != 318563869)
{
         V8 = "tamped";
         V4 = 0x80a082c:
         ∗esp = ∗L080BE704 ;
         L08049990();
         ∗L080BE2C8 = 0;
     }
    V8 = A8 − 2;
    V4 = ebp +
−412;
     ∗esp =
∗( ebp +
−416);
    return ( L080482A0 ( ) ) ;
}
```
☎

í.

### Example Program

**⋰** 

```
\overline{a}typedef unsigned int uint;
2 typedef uint* waddr_t;<br>3 uint player_key = 0xba
   uint player_key = 0xbabeca75 ;
4 uint the key;
5 \mid uint * key = & the key;
6 FILE∗ audio;<br>7 int activatio
   int activation code = 42;
8
9 void FIRST FUN ( ) { }
10 uint hash (waddr_t addr, waddr_t last) {
11 uint h = *addr:
12 for (; addr \le= last; addr + +) h^= * addr;
13 return h;
14 }
15 void die (char∗ msg) {
16 fprintf (stderr, \%!\n", msg);
17 key = NULL;
18 }
```
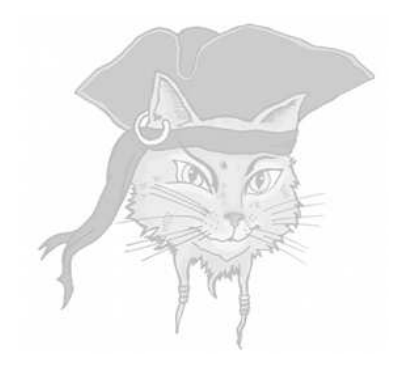

# **Discussion**

• **Pattern-match** on static code and execution patterns.

- **Pattern-match** on static code and execution patterns.
- **O** Disassemble/decompile machine code.

- **Pattern-match** on static code and execution patterns.
- **O** Disassemble/decompile machine code.
- Debug binary code without source code.

- **Pattern-match** on static code and execution patterns.
- **O** Disassemble/decompile machine code.
- Debug binary code without source code.
- Compare two related program versions.

- **Pattern-match** on static code and execution patterns.
- **o** Disassemble/decompile machine code.
- Debug binary code without source code.
- Compare two related program versions.
- Modify the executable.

- **Pattern-match** on static code and execution patterns.
- **o** Disassemble/decompile machine code.
- Debug binary code without source code.
- **Compare** two related program versions.
- Modify the executable.  $\bullet$
- **Tamper** with the execution environment.

#### In-Class Exercise

- Alice writes a program that she only wants Bob to execute 5 times.
- At the end of each run, the program writes a file . AliceSecretCount with the number of runs so far.
- At the beginning of each run, the program reads the file . AliceSecretCount and, if the number of runs so far is  $>$  5, it exits with an error message **BAD BOB!**.
- Draw a detailed attack tree with **all** attacks available to Bob!